# COPLAND

Bedienungsanleitung Copland CSA100 Wir bedanken uns für den Kauf eines Verstärkers von Copland.

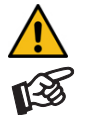

*Warnt vor einer Gefährdung des Benutzers, des Gerätes oder vor einer möglichen Fehlbedienung.* 

*Besonders wichtiger Hinweis* 

#### Sicherheitshinweise

*Verbinden Sie den Netzstecker des Geräts nur dann mit einer Steckdose, wenn Sie sichergestellt haben, dass Ihre Netzspannung der auf der Rückseite des Geräts angegebenen Spannung entspricht.* 

*Um in einer Gefahrensituation die Verbindung zum Stromnetz unterbrechen zu können, muss der Netzstecker aus der Netzsteckdose gezogen oder das Gerät ausgeschaltet werden. Stellen Sie einen ungehinderten Zugang zum Netzschalter auf der Geräterückseite und zur Netzsteckdose sicher.* 

*Dringt Rauch oder ein ungewöhnlicher Geruch aus dem Gerät, schalten Sie es umgehend aus und ziehen Sie den Netzstecker aus der Netzsteckdose. Wird das Gerät weiter betrieben, besteht die Gefahr eines elektrischen Schlages oder eines Brandes.* 

*Greifen Sie das Netzkabel immer am Netzstecker. Ziehen Sie nicht am Kabel selbst. Fassen Sie das Netzkabel und das Gerät niemals mit feuchten oder nassen Händen an. Trennen Sie das Gerät durch Ziehen des Netzsteckers vom Netz, wenn es längere Zeit nicht benutzt wird.* 

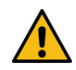

*Achten Sie darauf, dass keine Flüssigkeiten oder metallene Gegenstände in das Gerät gelangen. Sorgen Sie dafür, dass keine Flüssigkeit auf das Gerät tropft bzw. gespritzt wird. Stellen Sie niemals Wasserbehälter (z.B. Vasen) oder brennende Gegenstände (z.B. Kerzen) auf oder neben das Gerät.*

*Der Betrieb ist nur in geschlossenen Räumen zulässig. Ein Betrieb in feuchter oder nasser Umgebung ist nicht zulässig.* 

*Das Gerät entwickelt Wärme. Sorgen Sie deshalb für ausreichende Belüftung. Decken Sie die Lüftungsschlitze am Gehäuse niemals ab. Stellen Sie keine weiteren Geräte auf das Gerät.* 

*Ist das Gerät mit dem Stromnetz verbunden, besteht beim Öffnen des Gehäuses Stromschlaggefahr. Im Geräteinneren befinden sich keine vom Nutzer zu wartenden Teile. Wenden Sie sich im Servicefall bitte an Ihren Händler.* 

*Eine über den Kopf gezogene Plastiktüte führt schnell zum Erstickungstod. Bewahren Sie deshalb Plastiktüten immer außerhalb der Reichweite von Kindern auf.* 

#### Lieferumfang

Verstärker, Netzkabel, Fernbedienung und Bedienungsanleitung.

#### Zulässige Betriebsumgebung

Temperatur 5-35°C, Luftfeuchtigkeit 20-70% unter Kondensationsgrenze. Wird das Gerät über längere Zeit direktem Sonnenlicht ausgesetzt, kann es zu Farbveränderung an eloxierten Teilen kommen.

#### Aufstellen des Gerätes

Stellen Sie das Gerät auf einen ebenen, stabilen Untergrund, welcher das Gewicht des Gerätes sicher tragen kann. Wir empfehlen das Verwenden eines Hifi-Racks, in dem jedes Gerät auf seiner eigenen Fläche zum Stehen kommt. Sorgen Sie für ausreichende Belüftung. Decken Sie die Lüftungsschlitze am Gehäuse niemals ab. Stellen Sie keine weiteren Geräte auf das Gerät.

## Anschlüsse

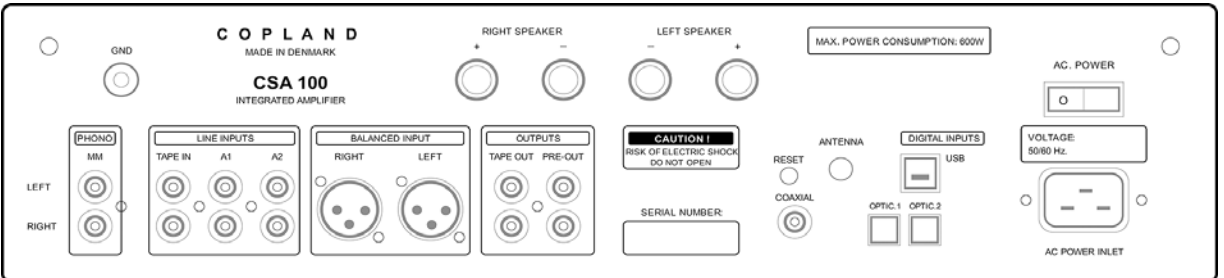

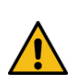

*Nehmen Sie Anschlüsse und das Trennen von Anschlüssen* nur bei vom Netz getrenntem Gerät *vor. Achten Sie auf korrekte Zuordnung der Kanäle. Rote RCA/Cinch-Buchsen führen das Signal des rechten Kanals, weiße Buchsen führen das Signal des linken Kanals.* 

*Schließen Sie pro Kanal nur einen Lautsprecher mit einer Impedanz nicht unter 4 Ohm an. Achten Sie auf die korrekte Polung der Lautsprecherkabel an Verstärker und Lautsprecher. Die roten Polklemmen führen das Signal (+), die schwarzen Polklemmen führen die Signalmasse (*–*). Aus klanglichen Gründen wurde beim Copland CSA100 auf eine Inverterstufe verzichtet. Um eine phasenrichtige Wiedergabe sicherzustellen, müssen für beide Kanäle die Lautsprecherkabel invertiert* 

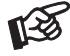

*angeschlossen werden* (+ und – sind zu vertauschen)*.* 

### Anschluss eines Plattenspielers

Verbinden Sie das Signalkabel des Plattenspielers mit den Eingangsbuchsen Phono MM und den Kabelschuh des Massekabels mit der Masseklemme GND des Verstärkers. In seltenen Fällen ist nach dem Anschluss des Massekabels eine Brummstörung hörbar. Schließen Sie in diesem Fall den Kabelschuh nicht an.

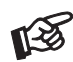

*Am MM-Phonoeingang können Plattenspieler mit einem MM- oder High-Output MC-Tonabnehmern direkt angeschlossen werden. Soll ein Plattenspieler mit einem Low-Output* 

*MC-Tonabnehmer betrieben werden, empfehlen wir das Verwenden eines MC-Übertragers.* 

## Hochpegeleingänge

An den Eingängen A1, A2 und Balanced Input werden Geräte wie z.B. CD-Spieler, Tuner oder ein TV-Gerät angeschlossen. Am Eingang TAPE IN findet ein analoges Aufnahmegerät Anschluss.

#### Aufnahmeausgang, Prozessorschleife

Am Ausgang TAPE OUT kann ein analoges Aufnahmegerät zum Anfertigen von Aufnahmen angeschlossen werden. Die Taste TAPE aktiviert die Tape Monitor-Funktion. Um diese Funktion nutzen zu können, muss der Ausgang Ihr Aufnahmegerätes mit dem Hochpegeleingang TAPE IN verbunden sein.

Die Ein- und Ausgänge TAPE IN/TAPE OUT eignen sich zum Einschleifen eines Prozessors, z.B. zur akustischen Raumkorrektur. Bei aktivierter Tape Monitor-Funktion erfolgt die Wiedergabe über den Prozessor.

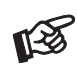

*Der Aufnahmeausgang ist im Pegel* nicht *geregelt. Die Aufnahmepegel- oder Lautstärkeregelung erfolgt im nachgeschalteten Gerät. Ist die Tape Monitor-Funktion aktiviert* – *die rote LED über dem Schalter* TAPE *leuchtet* – *ist der Quellenwahlschalter* SOURCE *ohne Funktion. Es wird immer das am Eingang* TAPE INPUT *angeschlossene Gerät wiedergegeben.* 

#### Vorverstärkerausgang

Am Ausgang PRE-OUT werden Endverstärker zum Bi-Amping-Betrieb oder Aktiv-Subwoofer angeschlossen.

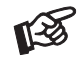

*Der Ausgang ist im Pegel geregelt. Die Lautstärkeregelung für Endverstärker oder den Aktiv-Subwoofer erfolgt mit der Lautstärkereglung des Copland CSA100. Eine möglicherweise notwendige Pegelanpassung für den Subwoofer muss über den Lautstärkregler des Subwoofers vorgenommen werden.*

# Digitaleingänge

An der USB-Schnittstelle USB findet ein Computer Anschluss, welcher als Signalquelle dient.

An den koaxialen und optischen Digitaleingängen werden Geräte mit Digitalausgang wie z.B. CD-Spieler und Flachbild-TV-Geräte angeschlossen.

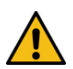

*Das Gerät unterstützt ausschließlich die Audio-Datenformate PCM (LPCM) und DSD. Formate wie DTS™ oder Dolby® Digital können nicht verarbeitet werden. Wird das Gerät zusammen mit einem TV-Satelliten- oder TV-Kabel-Receiver (bei vielen TV-Geräten ist dieser Receiver integriert) genutzt, muss deshalb im Menü Ihres Receivers oder TV-Gerätes das Format des ausgegebenen Digitalsignals auf PCM gestellt sein. Für PCM werden in den Menüs oft auch Begriffe wie 2-Kanal, 2-Kanal-Downmix oder Stereo verwendet. Genaueres hierzu finden Sie in der Anleitung Ihres Receivers oder TV-Gerätes.* 

### Anschluss und Betrieb an einem Computer

Verbinden Sie das USB-Kabel zuerst mit der USB-Buchse des eingeschalteten Verstärkers und erst danach mit einer USB-Schnittstelle Ihres eingeschalteten Computers.

Zum Betrieb mit einem Windows®-Betriebsysstem muss ein USB-Treiber installiert werden.

Mac OS® Betriebssysteme benötigen keinen zusätzlichen Treiber.

Bei Computern mit einem Windows®-Betriebssystem, muss zur DSD-Wiedergabe über die USB-Schnittstelle, ein geeignetes Abspielprogramm auf dem zuspielenden Computer installiert sein.

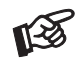

*Der Anschluss muss direkt an einer USB-Schnittstelle des Computers erfolgen. Bei einem Anschluss an einen USB-Hub oder USB-Switch kann es zu Beeinträchtigung der Funktion kommen.* 

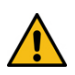

*Zum Anschluss muss ein USB 2.0 zertifiziertes USB-Kabel verwendet werden. Die maximale Länge darf drei Meter nicht übersteigen.* 

*Während der Installation des USB-Treibers darf der Verstärker* nicht *mit dem PC verbunden sein.* 

### Treiberinstallation für Windows®-Betriebssysteme

Für Windows®-Betriebssysteme muss ein USB-Treiber installiert werden. Der USB-Treiber kann kostenlos von der Amanero-Webseite geladen werden. Starten Sie nach Entpacken des ZIP-Files das Setup. (http://www.amanero.com/drivers/combo384\_drivers\_xp\_w7\_w8\_w10\_1057.zip)

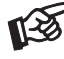

*Mac- und Windows-Rechner erkennen das Gerät nicht als* CSA100*. Es wird von der automatischen Hardware-Erkennung als* Amareno Combo Module *gemeldet.* 

## DSD-Wiedergabe

Zur DSD-Wiedergabe über einen Computer mit einem Windows®-Betriebssystem, ist ein kompatibles Abspielprogramm notwendig. Die benötigte Software kann aus dem Internet heruntergeladen werden.

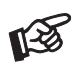

*Für durch Download, Installation und Betrieb von Software entstandene Schäden wird keine Haftung übernommen. Wir leisten keinen Support für installierte Programme. Bei Problemen wenden Sie sich bitte an die Hotline des Anbieters.* 

#### Lautsprecheranschlüsse

Die Polklemmen der Anschlüsse nehmen 4mm durchmessende Bananenstecker, Kabelschuhe oder – in den Querbohrungen unter den Muttern – blanke Kabelenden auf.

#### **Netzanschluss**

Das Gerät wird mit dem beiliegenden Netzkabel an das Stromnetz angeschlossen. Verbinden Sie zuerst den Stecker des Netzkabels mit der Netzbuchse auf der Rückseite des Gerätes. Stellen Sie dann die Verbindung zum Stromnetz her. Die Netzphase ist mit einem gepunkteten Kreis gekennzeichnet.

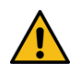

*Der Netzanschluss darf ausschließlich bei* ausgeschaltetem Gerät *erfolgen. Verbinden Sie den Netzstecker des Geräts* nur dann *mit einer Steckdose, wenn Sie sichergestellt haben, dass Ihre Netzspannung der auf der Rückseite des Geräts angegebenen Netzspannung entspricht.* 

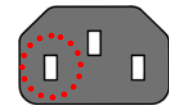

## Bedienelemente und Anzeigen auf der Gerätefront

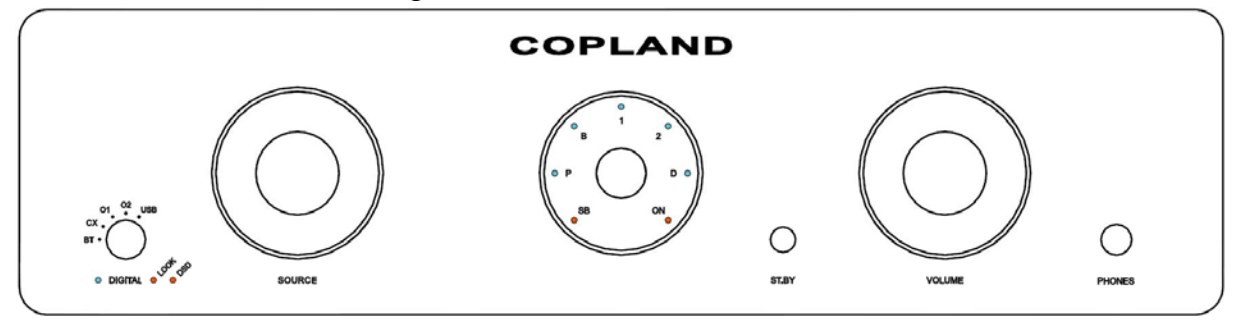

## Ein- und Ausschalten

Der Netzschalter AC POWER auf der Rückseite schaltet das Gerät ein und aus. Die mit SB gekennzeichnete Leuchtanzeige zeigt an, dass das Gerät eingeschaltet ist. Die Taste ST.BY nimmt das Gerät in Betrieb und schaltet es in Stand-By zurück. Ist das Gerät in Betrieb, leuchtet die ON-LED.

Nach der Inbetriebnahme benötigen das Gerät ca. 30 Sekunden, um die korrekte Betriebstemperatur zu erreichen. Während der Aufwärmphase blinkt die ON-LED. Ca. zwanzig Sekunden nachdem die ON-LED leuchtet, werden die Lautsprecherausgänge freigeschaltet. Der zuletzt aktive Eingang wird angewählt.

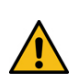

*Um einen unkontrollierten Lautstärkeanstieg zu vermeiden, stellen Sie bitte die Lautstärke vor dem Einschalten und vor der Inbetriebnahme aus Stand-By auf Minimum* (VOLUME*-Knopf bis zum Anschlag nach links drehen).* 

*Wird das Gerät mit dem Schalter* AC POWER *ausgeschaltet, darf es erst nach ca. einer Minute wieder eingeschaltet werden.* 

### Eingangswahl

Nach der Inbetriebnahme wählt der Drehknopf SOURCE die Eingänge der Reihe nach an. Der angewählte Eingang wird von der dem Eingang zugeordneten LED angezeigt. P = Phonoeingang, B = BALANCED INPUT,  $1 =$  LINE INPUT A1,  $2 =$  LINE INPUT A2 und  $D =$  die Einganswahl digitale Quellen ist aktiv.

Ist die Einganswahl für digitale Quellen aktiviert, leuchtet die LED DIGITAL. Mit dem Drehschalter DIGITAL kann jetzt die zu spielende digitale Quelle ausgewählt werden. Liegt am angewählten Eingang ein Signal an, leuchtet die LED LOCK. Die LED DSD weißt auf das Anliegen eines DSD-Signals hin.

## Einstellen der Lautstärke

Durch Drehen des Knopfes VOLUME wird die gewünschte Lautstärke eingestellt. Bei Linksanschlag des Reglers ist die Lautstärke auf Minimum, bei Rechtsanschlag auf Maximum eingestellt.

#### Anschluss eines Kopfhörers

Nach Verbinden des Kopfhörers sind die Lautsprecherausgänge stumm geschaltet. Die Lautstärke wird über den VOLUME-Knopf geregelt.

*Stellen Sie bitte vor dem Anschluss und Abschluss des Kopfhörers die Lautstärke auf Minimum.* 

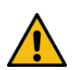

*Fassen Sie das Kabel des Kopfhörers immer am Stecker. Ziehen Sie beim Trennen der Verbindung nicht am Kabel selbst. Vermeiden Sie ein Dehnen, Knicken oder Quetschen des Kabels.* 

*Vermeiden Sie hohe Lautstärken über längere Zeit, da dies zu einer dauerhaften Schädigung des Gehörs führen kann.* 

## Fernbedienung

Die Taste am oberen Ende der Fernbedienung neben der LED nimmt das Gerät aus Stand-By in Betrieb. Erneutes Drücken schaltet in Stand-By zurück

- und + stellen die Lautstärke ein

▲ und ▼ schalten die Eingänge um

**13** 

*Alle anderen Tasten der Fernbedienung sind für dieses Gerät ohne Funktion.* 

Aus Umweltschutzgründen wird die Fernbedienung ohne Batterie geliefert. Batterie: 1x CR2032 *Verbrauchte Batterien gehören nicht in den Hausmüll. Bitte entsorgen Sie Ihre alten Batterien bei einer Batteriesammelstelle, die Sie in vielen Supermärkten und häufig auch in der Nähe von Glas- und Altpapier-Containern angebracht finden.* 

### Netzsicherung

Der Feinsicherungshalter befindet sich innerhalb des Gerätes.

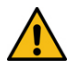

*Trennen Sie das Gerät vor dem Ersetzen der Sicherung vom Stromnetz. Ersetzen Sie die durchgebrannte Sicherung ausschließlich durch eine Sicherung mit identischen elektrischen Werten. Erst nach Montage des Deckels darf das Gerät wieder mit dem Stromnetz verbunden werden.* 

# Technische Daten Copland CSA100

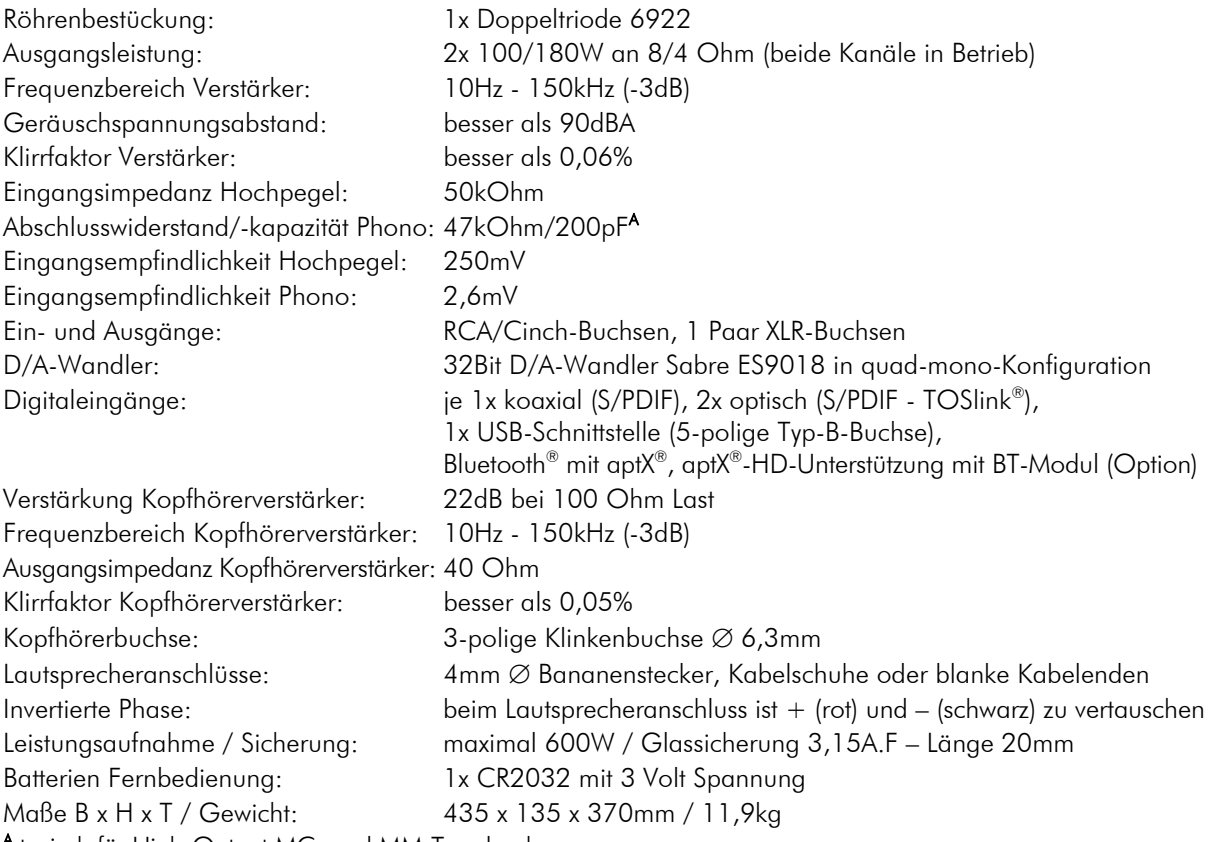

A typisch für High-Output MC- und MM-Tonabnehmer

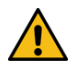

*Muss die Röhre in der Eingangsstufe ersetzt werden, darf nur eine Röhre des gleichen Typs verwendet werden. Wenden Sie sich zum Tausch der Röhre bitte an Ihren Copland-Fachhändler.* 

## Montage des optionalen Bluetooth®-Moduls

#### Sicherheitshinweise

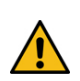

*Vor dem Öffnen des Geräts muss das Gerät vom Stromnetz getrennt werden. Erst nach Montage des Deckels darf das Gerät wieder mit dem Stromnetz verbunden werden. Greifen Sie das Netzkabel immer am Netzstecker. Ziehen Sie nicht am Kabel selbst. Fassen Sie das Netzkabel und das Gerät niemals mit feuchten oder nassen Händen an.* 

# Technische Daten Copland Bluetooth®-Modul Copland CSA100 und CSA150

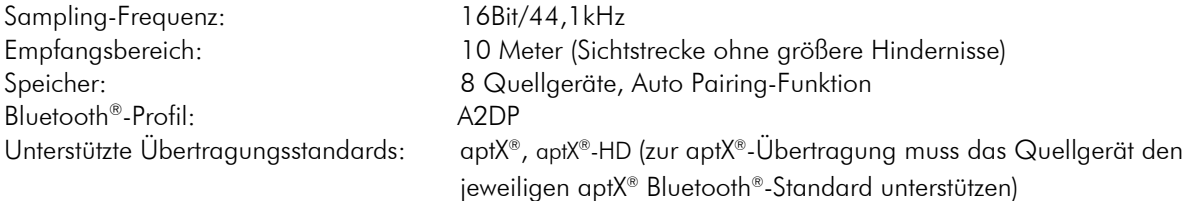

## Vorbereitung des Gerätes

Stellen Sie das Gerät auf einen ebenen, stabilen Untergrund, welcher das Gerätegewicht sicher tragen kann.

## Einbau der Platine

Entfernen Sie die Abdeckung des Gerätes.

Vor der Montage der Platine muss die mit einem Kreis markierte Kontaktbrücke nach oben abgezogen werden.

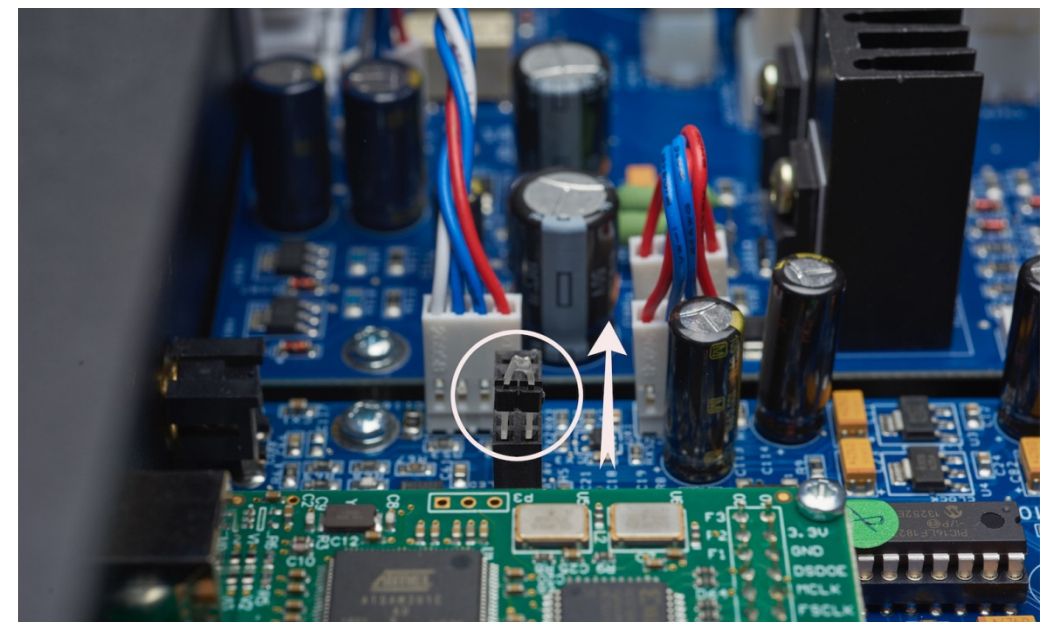

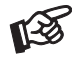

*Verwahren Sie die Kontaktbrücke in einem beschrifteten, verschlossenen Briefumschlag und heben Sie diese für eine eventuelle spätere Demontage des Bluetooth*®*-Moduls auf.*

Verbinden Sie die Steckkontakte der Platine, indem Sie die Kontakte von oben in den Stecksockel einführen. Anschließend wird die Platine mittels der beiden Schrauben (M3 und M2,5) mit dem Chassis verschraubt.

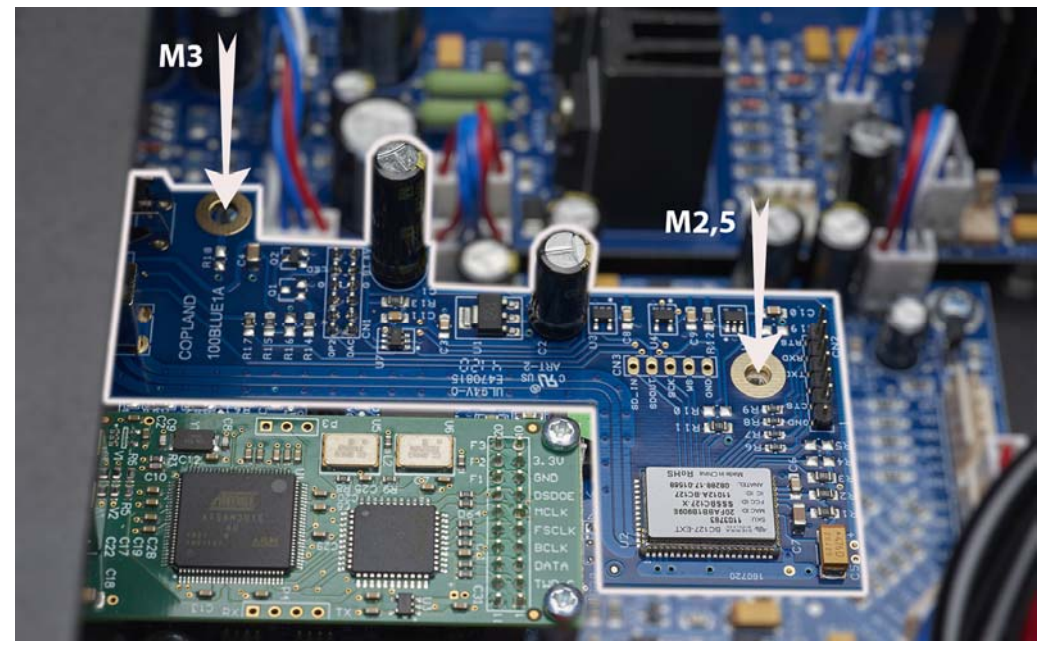

Montieren Sie den Gerätedeckel und bringen Sie danach die Antenne an.

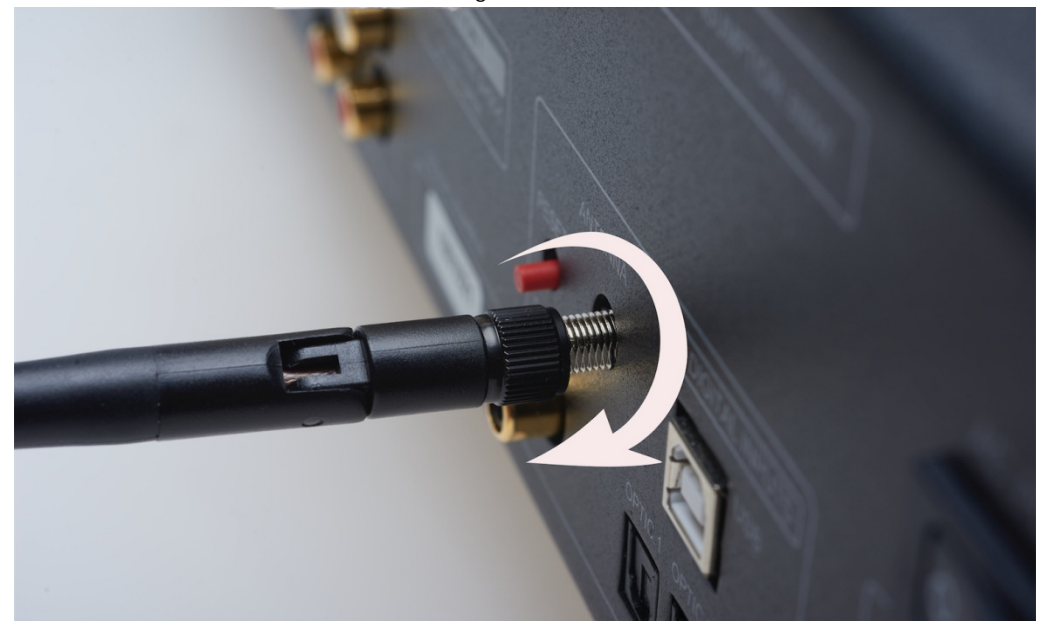

## Bluetooth®-Funktion aktivieren

Schalten Sie im Menüpunkt EINSTELLUNGEN des Quellgerätes die Bluetooth®-Funktion ein, falls sie nicht schon eingeschaltet ist. Das Bluetooth®-Modul wird als COPLAND-BT erkannt.

Das Gerät muss zum Koppeln eingeschaltet und der Eingang D angewählt sein. Der Eingangwahlschalter für die digitalen Quellen muss darüber hinaus auf BT stehen.

Blinkt die mit DIGITAL gekennzeichnete LED, ist das Gerät bereit zum Koppeln. War das Koppeln erfolgreich, leuchtet die LED DIGITAL permanent. Liegt ein Bluetooth®-Signal an, leuchtet zusätzlich auch die LED LOCK.

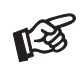

*Ist bereits ein Quellgerät per Bluetooth*® *verbunden, dann trennen Sie diese Verbindung. Dies kann entweder über das Menü des Quellgerätes oder auf der Rückseite des Copland mit der roten Reset-Taste neben der Antenne erfolgen.* 

*Hat ein Quellgerät eine eigene Lautstärkeregelung, empfehlen wir diese auf Maximum zu stellen.* 

## Im Servicefall

Fragen Sie zunächst Ihren Fachhändler um Rat. Erst wenn der Fehler dort bestätigt wird und nicht behoben werden kann, senden Sie das Gerät bitte an:

ATR - Audio Trade GmbH, Rheingaustrasse 19a, 65375 Oestrich-Winkel, Deutschland

Tel.: 0208-882 66 0 - Fax: 0208-882 66 66 - E-Mail: service@audiotra.de

Wir empfehlen dringend, den Originalkarton und die Innenverpackung aufzubewahren, um jederzeit einen sicheren Transport Ihres Gerätes zu gewährleisten. Nur bei Geräten, die uns im Originalkarton und mit originaler Innenverpackung zugehen, können wir Serviceleistungen auf Garantie zusichern.

## Garantie und Gewährleistung

Für Geräte, welche über den von uns autorisierten Fachhandel bezogen wurden, gewähren wir über die gesetzlichen Gewährleistungsbestimmungen hinaus eine Garantie von drei Jahren ab Kaufdatum, längstens aber vier Jahre nach unserer Auslieferung an den Fachhandel. Die Seriennummer und das Kaufdatum sind über die Originalrechnung zu belegen. Die Garantie umfasst den Arbeitsaufwand, Ersatzteile und den kostenlosen Rücktransport nach frachtfreiem Erhalt des Gerätes.

Erbrachte Arbeitsleistungen für Prüfzeiten an fehlerfreien Geräten oder an Geräten ohne bzw. mit falscher Fehlerbeschreibung werden zum üblichen Stundensatz berechnet.

Hersteller und Vertrieb übernehmen keine Haftung bei Beschädigungen, welche durch das Nichtbeachten der Bedienungsanleitung und/oder durch den Transport entstanden sind. Veränderungen am Gerät seitens nicht autorisierter Personen entbinden Hersteller und Vertrieb von jeglicher Garantieleistung.

## Copyright

Audio Trade GmbH © 2020, alle Rechte vorbehalten. Die veröffentlichten Informationen entsprechen dem Stand der Entwicklung zum Zeitpunkt der Drucklegung.

Technische Änderungen bleiben vorbehalten und fließen ohne weitere Nachricht in die Produktion ein.

Windows® ist ein eingetragene Warenzeichen der Microsoft Corporation in den USA und/oder anderen Ländern. Mac OS® ist ein eingetragenes Warenzeichen der Apple Corporation, registriert in den USA und/oder anderen Ländern. TOSlink® ist ein eingetragenes Warenzeichen der Toshiba Corporation. Dolby® ist ein eingetragenes Warenzeichen der Dolby Laboratories. DTS™ ist ein eingetragenes Warenzeichen der DTS, Inc.. DSD und das DSD-Logo sind registrierte Schutzmarken der Sony Corporation. Inhaber der Wortmarke Bluetooth© ist die Bluetooth© SIG, Inc.. aptX®, aptX®-HD und das aptX-Symbol sind Warenzeichen der CSR plc oder eines ihrer Konzernunternehmen und können in einem oder mehreren Rechtsbereichen registriert sein. Das CSR-Logo ist ein Warenzeichen der CSR plc oder eines ihrer Konzernunternehmen.

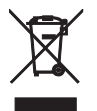

Soll dieses Gerät nicht mehr genutzt und entsorgt werden, geben Sie es bitte bei einer der hierfür eingerichteten kommunalen Abgabestellen ab. Sie können auch den individuellen Entsorgungs-Service des Vertriebs nutzen. Hinweise hierzu finden Sie unter www.audiotra.de/entsorgung.